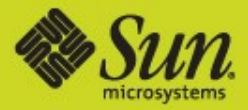

#### **Open Storage with the Solaris ZFS File System and COMSTAR iSCSI**

### **Scott Tracy and Dan Maslowski**

Director and Senior Manager for Sun Microsystems

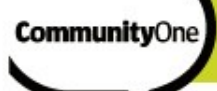

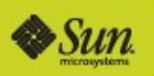

#### Learn how to build a low-cost, full-featured block disk array with data services from OpenSolaris 2009.06 and commodity hardware using ZFS and COMSTAR

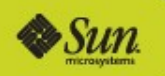

## Define Full Featured...

RAID 1, 5 or 6 >Data Integrity Checking **>Infinite snapshots** Automated Data Validation **>Compression** Automated Backup • Tape

• Local disks

**CommunityOne** 

• Remote system (DR)

- >LUN Mapping/Masking
- >Thin Provisioning
- Dynamic LUN expansion
- Multiprotocol Access
	- iSCSI
	- FC
	- iSER
	- FCoE
	- SRP

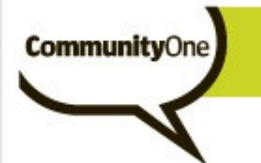

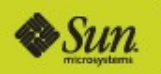

## Block Target Software

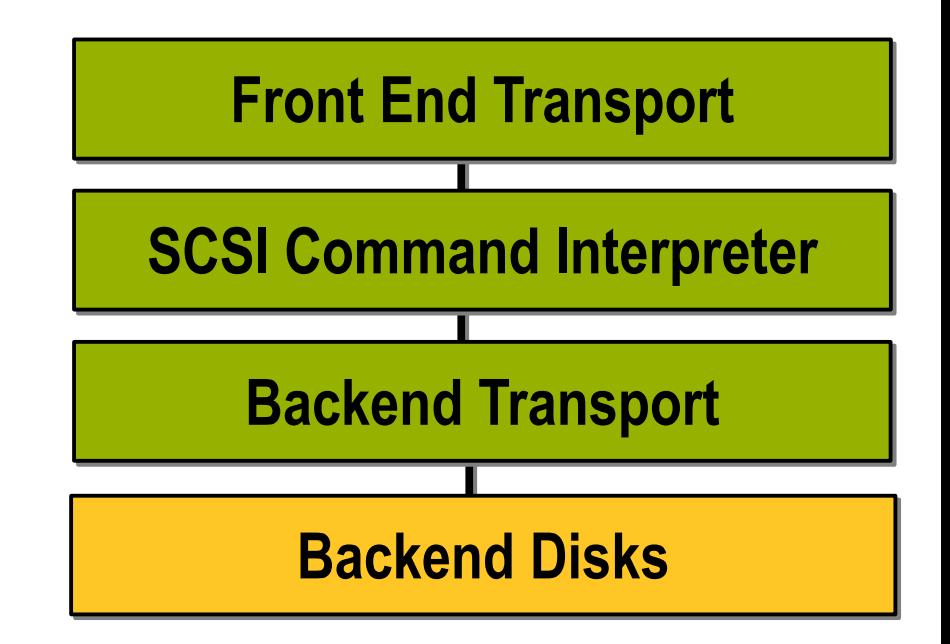

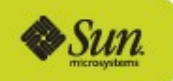

## COMSTAR/ZFS Block Target Software

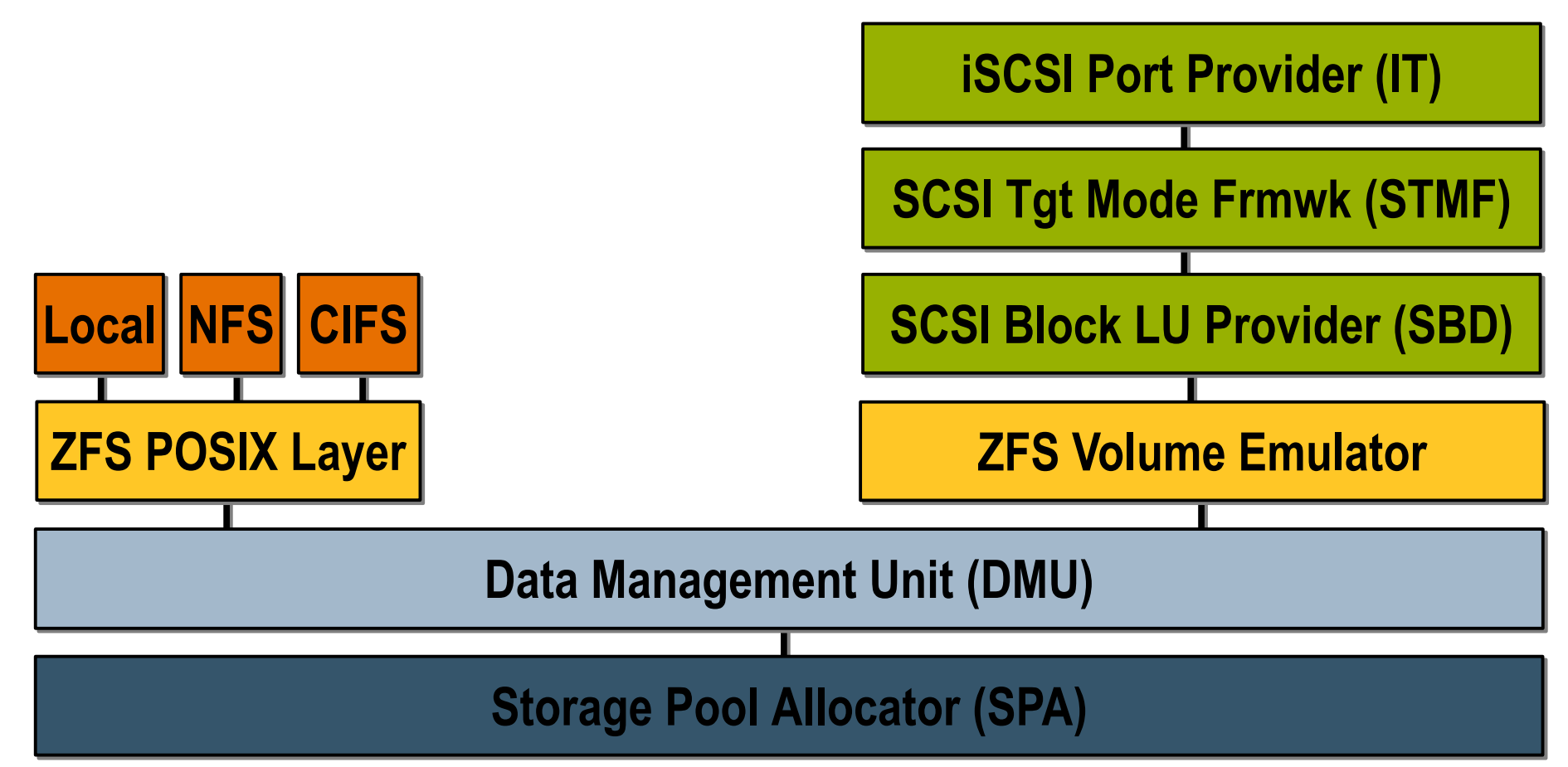

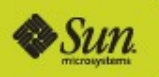

## COMSTAR – COmmon Multiprotocol Scsi TARget

#### Modular Components that reflect the moving parts of an array

- Port Provider Thin layer(s) to describe individual transport protocol and port behavior
- SCSI Target Mode Framework (STMF) Framework written to handle:
	- Keeps track of all logical units (LU) and port providers
	- Context and resources for SCSI command execution
	- LUN mapping

**CommunityOne** 

- Abnormal termination of commands and clean-up
- LU Provider Thin layer to describe any device type logical unit

Can utilize any filesystem or raw disk as backing store, but most powerful with ZFS!

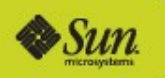

## ZFS Volume Emulator – The ultimate backing store

Pooled storage

- Completely eliminates the antique notion of volumes
- Does for storage what VM did for memory
- Transactional object system
	- Always consistent on disk no fsck, ever
	- Universal file, block, COMSTAR, swap ...
- Provable end-to-end data integrity
	- Detects and corrects silent data corruption
	- Historically considered "too expensive" no longer true
- Simple administration
	- Concisely express your intent

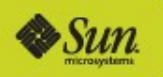

## The Array Hardware (http://www.sun.com/bigadmin/hcl/)

Parts List:

**Community**One

- Intel DP35DPM Mobo
- Intel Core 2 Duo E6570 2.66 Ghz, 4MB, 1333FSB CPU
- 4 GB RAM DDR2 800 Mhz
- GeForce 8600 GT 512 MB PCIe
- 4 Seagate 500 GB SATA HD 7200/16MB/3G/s
- 500 Watt ATX power supply
- Mid-Tower case
- Total Cost 658.47
- **>Borrowed** 
	- 2 case fans
	- DVD Drive
	- 2 8G Memory Sticks

**RAID Card**

\$150 w/o 6

\$450 w 6

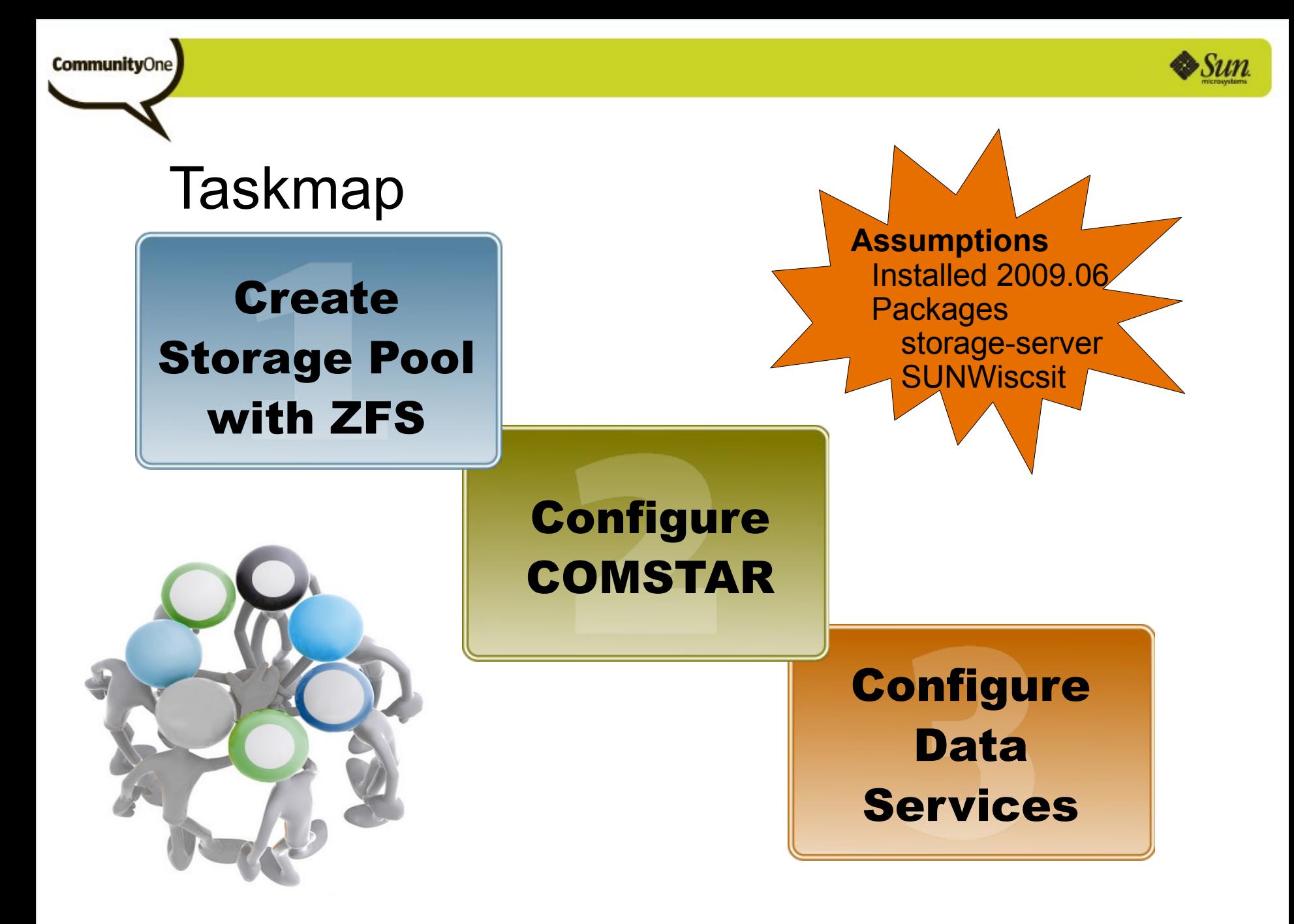

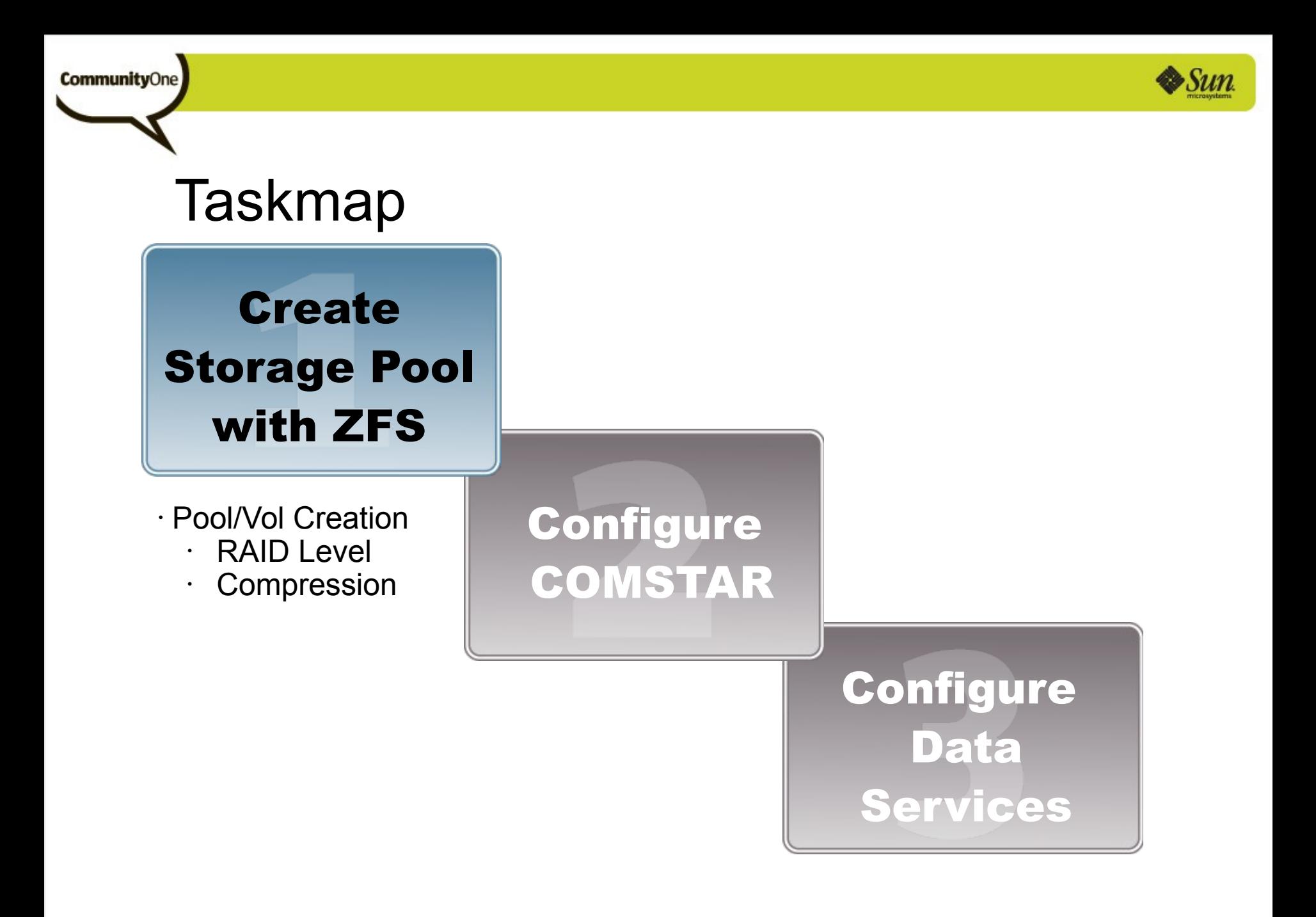

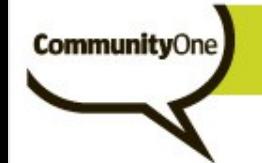

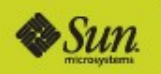

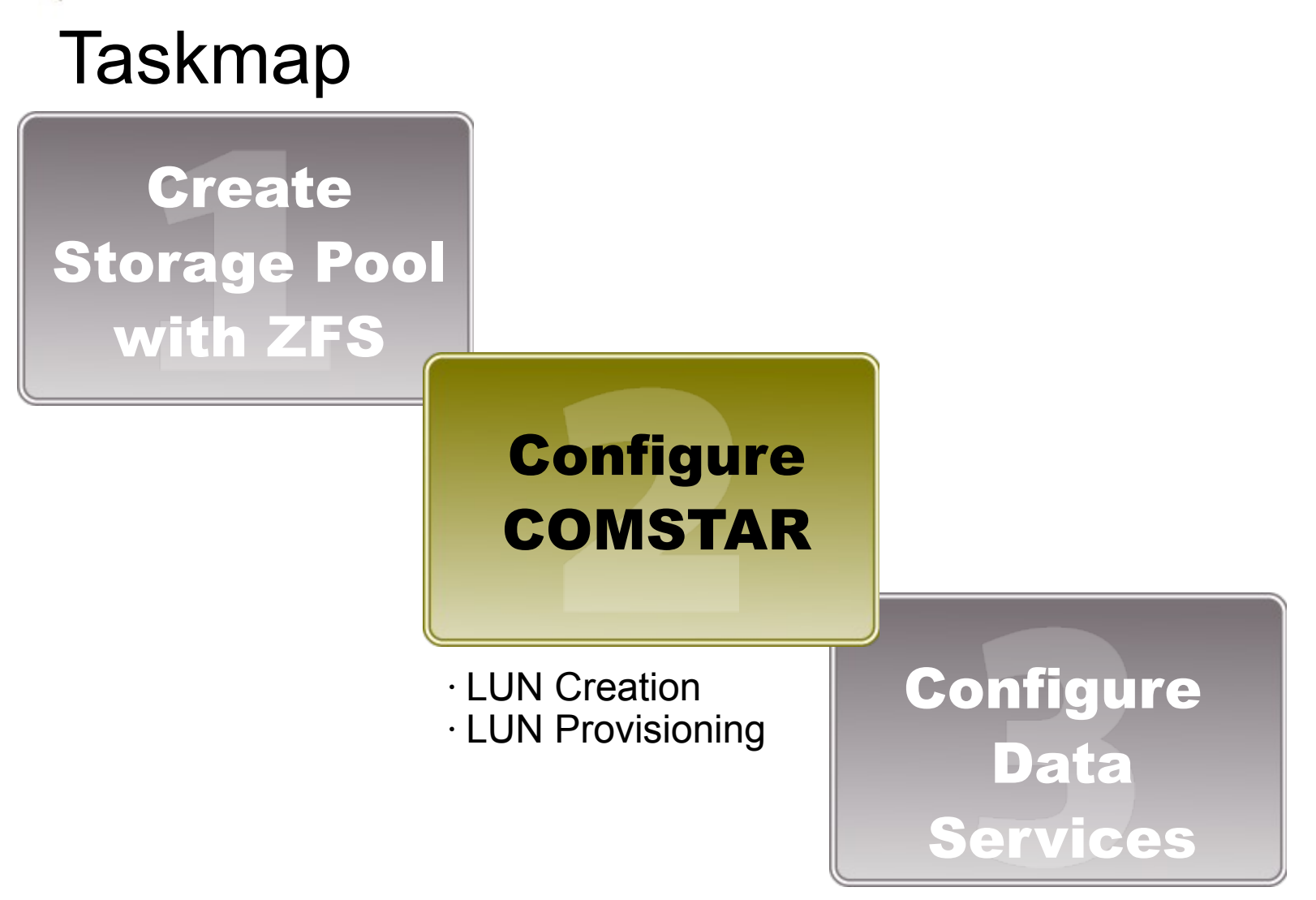

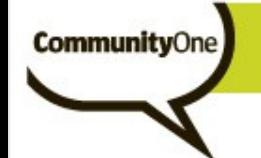

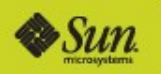

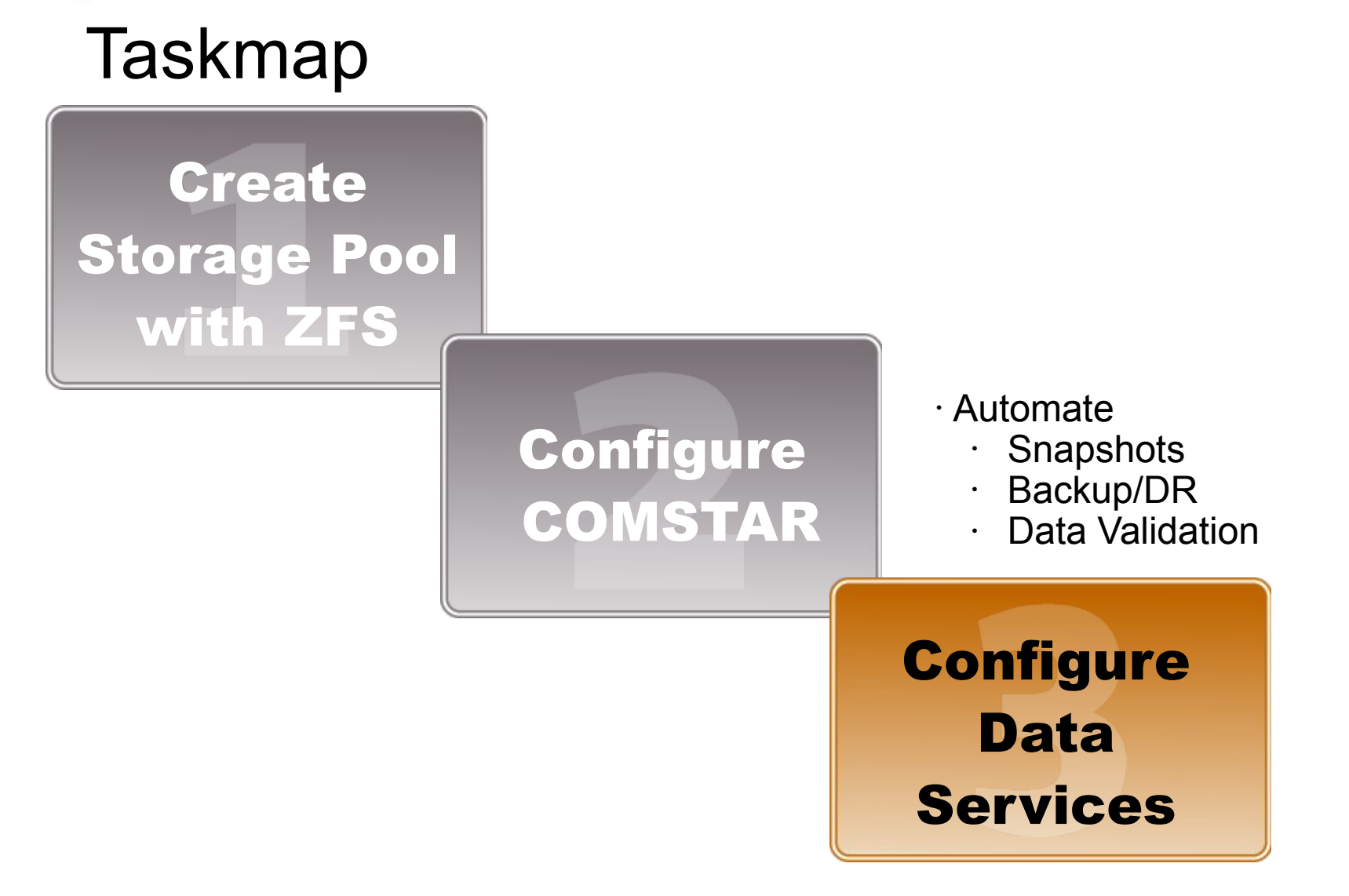

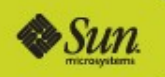

## **Decisions**

**Community**One

Before setting up your full-featured array, it's worth taking some time to walk through choices now to properly match your speed, resiliency, capacity, backup and security requirements.

Not to mention your budget...

Some of these choices can change later as your needs change but good to understand those tradeoffs now.

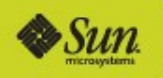

## RAID

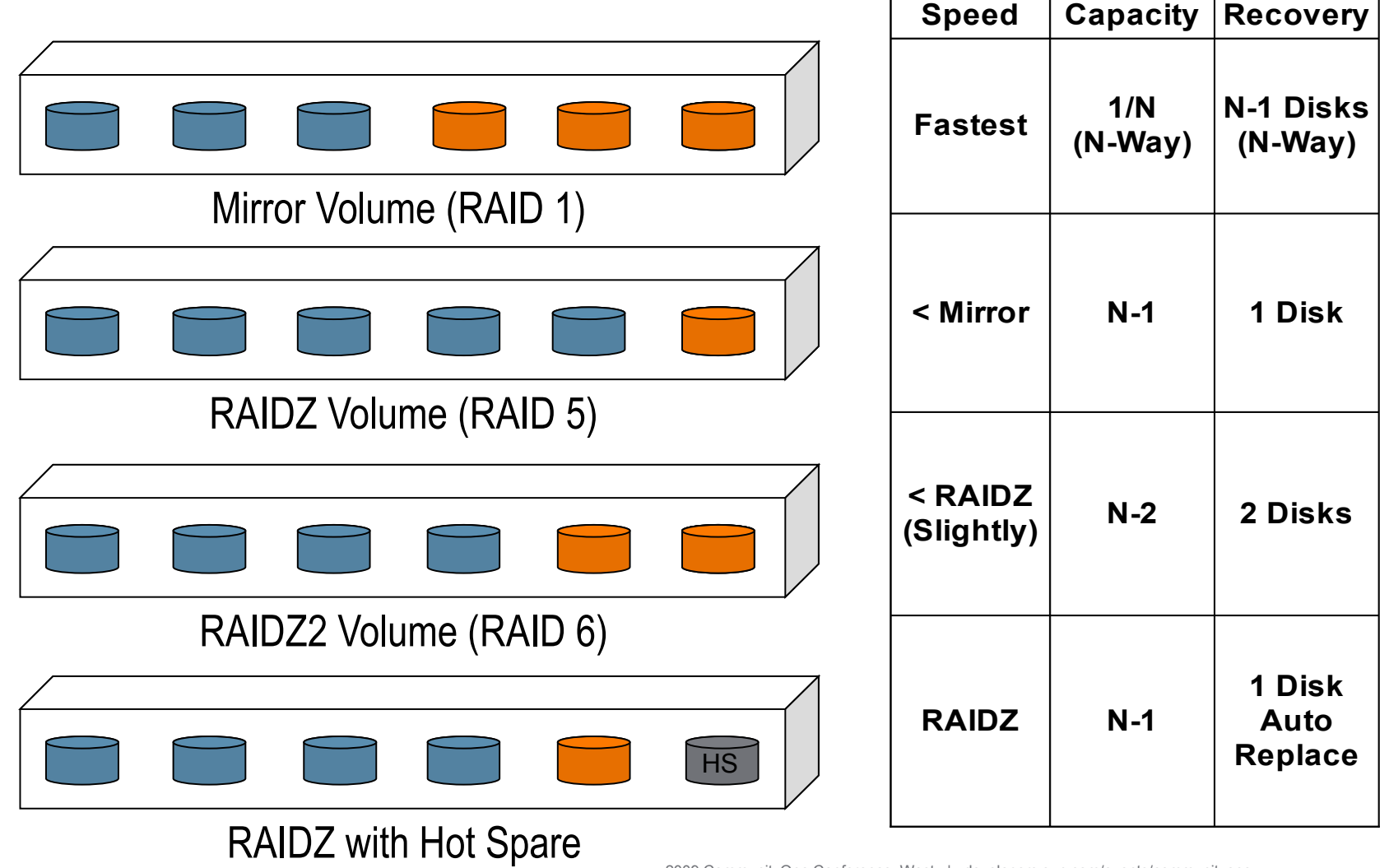

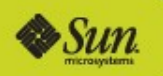

## Compression

**CommunityOne** 

#### Can be set on zPool or zVol

**>Data Dependent** 

- Suggest setting on appropriate zVol/LUN combination
- For items that compress well
	- I/O operations will go *faster*
	- Storage will be higher (obvious)
- For items that don't compress well just the opposite
	- Pictures
	- Music

**>Changeable** 

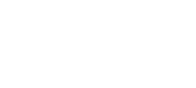

## Backup – It's a snap!

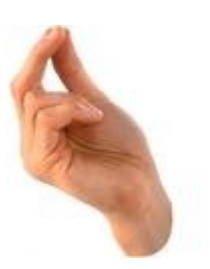

Snapshots – read-only copy of the volume

- Automate taking these at regular intervals
- Suggest using a rolling window of these
- Use Timeslider or your own script...
- Send/Receive send a snapshot and receive it to another volume
	- Automate sending these daily
		- Another system (near or remote)
		- Tape (/dev/rmt/0)
	- Use -i option to send these incrementally

**Recovery** 

- Rollback Previous state of file(s)
- Clone Create a read/write volume of snapshot

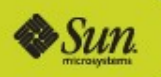

## Data Validation – Scrub it!

**CommunityOne** 

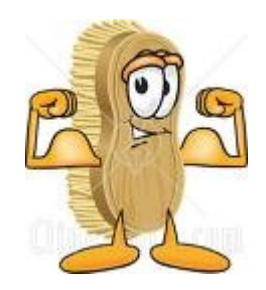

#### Utilize the 'zpool scrub' command

- Performs a data validation based on a compare between the data and checksum at rest on disk
- Should factor into your backup plan
	- Think of it this way if you do find an uncorrectable error, what restore operation would bring it back?
	- Must be more often than a full tape cycle
	- Best Practice  $\frac{1}{2}$  tape cycle
- Why you don't need to do this
	- All IO operations do the comparison
		- If you cycle through your data often, you get this for free
	- RAID plays a role In a RAIDZ2 configuration, bit rot has to occur on 2 disks on the same data to prevent reconstruction.

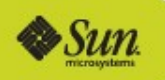

## LUN Provisioning with COMSTAR

#### What are we doing?

- Masking LUNs to certain Hosts through specific ports
- Setting LUN numbers for Hosts to view

#### **>Steps**

- Create Host Group
- Add Host Group members
- Create Target Group
- Add Target Group **Members**
- Use HG and TG and LUN# in view entry

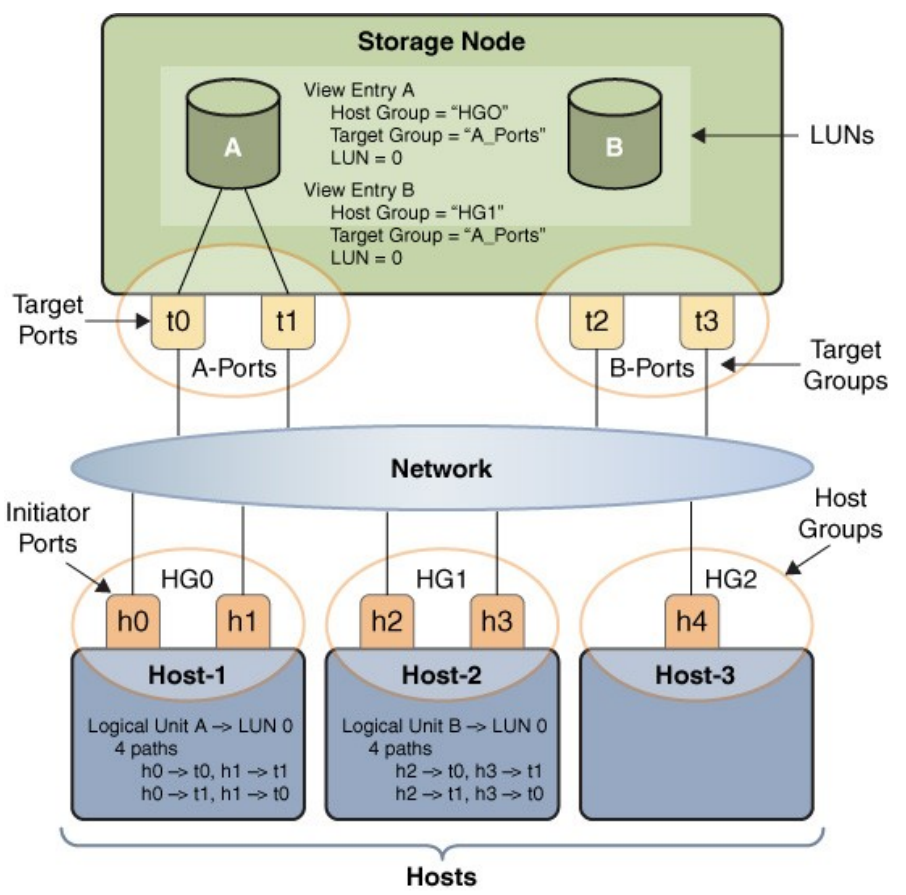

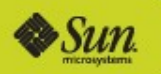

## iSCSI Authentication

**CommunityOne** 

Security – Determine whether a connection command is truly coming from a trusted host

- **>iSCSI Port Provider uses CHAP (Challenge-**Handshake Authentication Protocol)
	- Username and Password UserName is node name (iqn)
	- Unidirectional (Default) Target verifies Initiator from stored secret
	- Bidirectional Mutual authentication between target and initiator
- If connecting many nodes use a RADIUS server to simplify

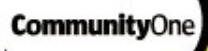

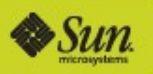

# Simple iSCSI Array **Setup** How hard is this stuff?

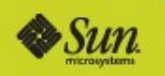

## Simple iSCSI Array Setup

#### Cheap and small

**CommunityOne** 

- 3 Disk Machine 1 for the OS, 2 for mirror
- Create Storage Pool
	- Create mirrored cpool for COMSTAR data
	- Create single ZFS Volume of mirror size
- Configure COMSTAR
	- Enable the services
	- Create 1 LUN with ZFS Volume
	- Make LUN available to all hosts

No Data Services

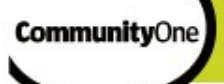

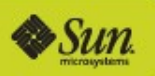

## Advanced Array Setup Let's put it all together!

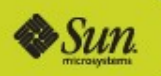

## Advanced Array Setup

#### Still Cheap, a little bigger

- 2 Flash drives for mirrored OS
- 4 Disk Machine

**CommunityOne** 

- Create Storage Pool
	- Create raidz cpool for COMSTAR data
	- Create multiple ZFS Volumes with different characteristics

#### Configure COMSTAR

- Enable the services
- Create LUNs with ZFS Volume backing store
- LUN Provisioning
- Data Services
	- Automate
		- Backup
		- Data Validation
	- Authentication

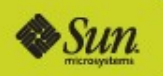

## Summary

**CommunityOne** 

COMSTAR + ZFS makes a powerful combination to put together

- Low-cost, commodity-based block disk array with
- Advanced Data Services that typically cost extra \$\$
- More Info
	- <http://www.opensolaris.org/os/project/comstar/>

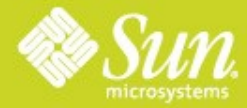

#### Open Storage with the Solaris ZFS File System and COMSTAR iSCSI

**Scott Tracy and Dan Maslowski** [scott.tracy@sun.com,](mailto:scott.tracy@sun.com) [dan.maslowski@sun.com](mailto:dan.maslowski@sun.com)

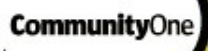

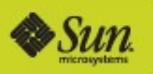

# Simple iSCSI Array **Setup** How hard is this stuff?

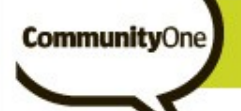

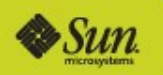

## Simple iSCSI Array Demo

### Create mirrored zpool and create LUN backing store

#### **# zpool create cpool mirror c8d0s0 c9d0s0**

**# zfs create -V 500G cpool/ScottLUN**

### Configure COMSTAR iSCSI Target and LUN

- **# sbdadm create-lu /dev/zvol/rdsk/cpool/ScottLUN**
- **# stmfadm add-view <GUID>**
- **# itadm create-target**

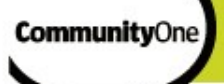

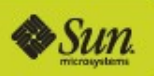

## Advanced Array Setup Let's put it all together!

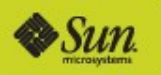

## Mirror your OS

**CommunityOne** 

**# zpool attach rpool c8d0s0 c9d0s0**

Configure COMSTAR Pool and create LUN backing store

**# zpool create cpool raidz c5d0s0 c6d0s0 c7d0s0**

**# zfs create -V 100G cpool/Music**

**# zfs create -V 100G cpool/Pic**

**# zfs create -V 100G cpool/Work**

**# sbdadm create-lu /dev/zvol/rdsk/cpool/Music**

- **# sbdadm create-lu /dev/zvol/rdsk/cpool/Pic**
- **# sbdadm create-lu /dev/zvol/rdsk/cpool/Work**

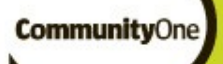

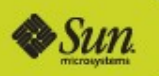

## Turn on Compression for the Work LUN

#### **# zfs set compression=yes cpool/Work**

Configure Timeslider for backup

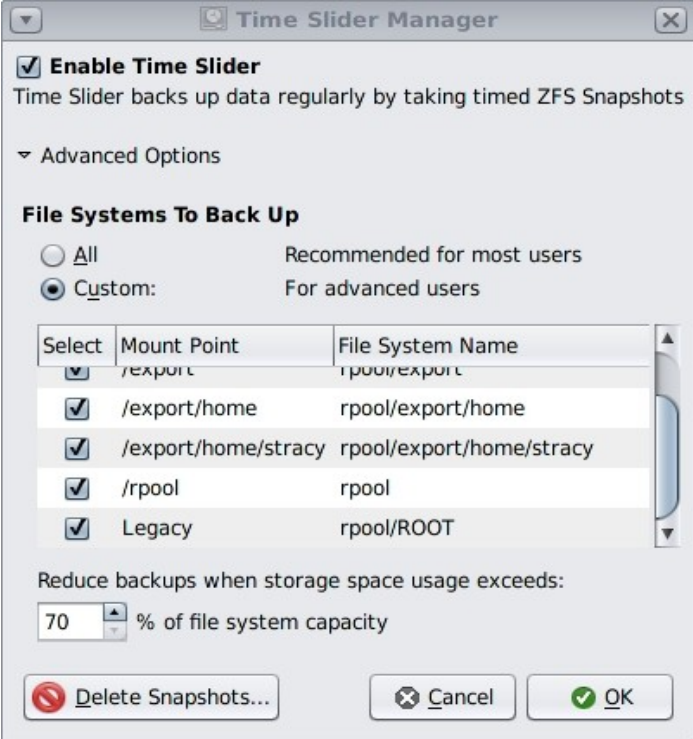

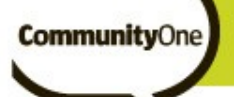

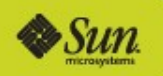

## Cronjob your scrub –  $2x$  per month on  $1<sup>st</sup>$  and  $15<sup>th</sup>$  at 1:23 AM

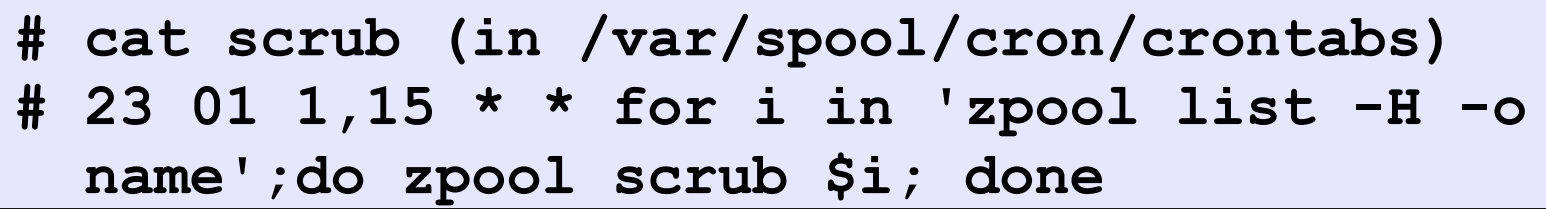

#### >LUN Mapping/Masking

- **# stmfadm create-hg HG0**
- **# stmfadm add-hg-member -g HG0 iqn.1986- 03.com.sun:01:e00000000000.4a098627**
- **# stmfadm create-tg A\_Ports**
- **# stmfadm add-tg-member -g A\_Ports iqn.1986- 03.com.sun:02:6d76e02f-3c2f-4543-f917- 97fad79603b8**
- **# stmfadm add-view -h HG0 -t A\_Ports -n 0 600144F0D8D78D0000004A0B60E70001**

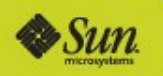

#### **>Setup Authentication for iSCSI**

```
# iscsiadm modify initiator-node -–CHAP-secret
Enter CHAP secret:************
Re-enter secret:************
# iscsiadm modify initiator-node –authentication
 CHAP
# itadm modify-target -a chap iqn.1986-
 03.com.sun:02:6d76e02f-3c2f-4543-f917-
 97fad79603b8
# itadm create-initiator -s iqn.1986-
 03.com.sun:01:e00000000000.4a098627
Enter CHAP secret:************
Re-enter secret:************
```